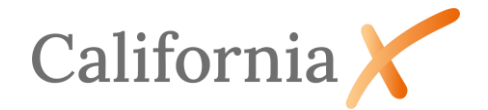

#### Inhaltsverzeichnis

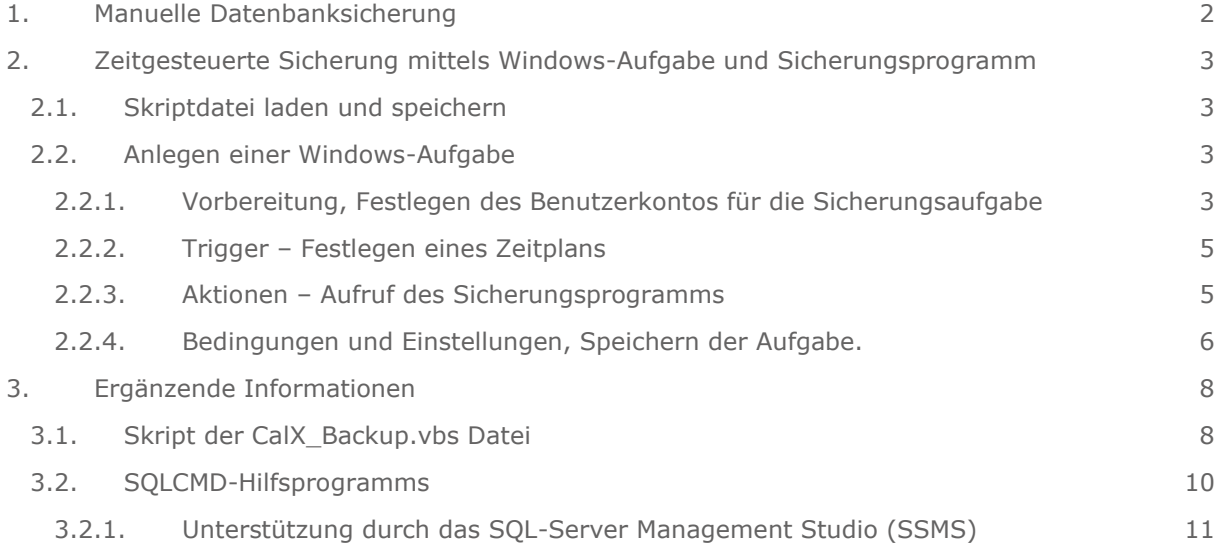

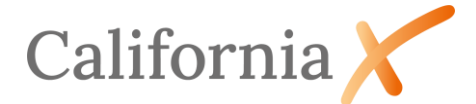

# Datenbanksicherung von CaliforniaX mit SQL-Express Edition

Eine automatisierte zeitgesteuerte DB-Sicherung ist den Nutzern einer SQL-Standard Edition vorbehalten. Dort bietet das Microsoft SQL Server Management Studio (SSMS) die Realisierung über Wartungspläne an. Bei SQL-Servern der Express Edition ist diese Funktion nicht verfügbar. Um auch dort eine automatisierte Datensicherung zu realisieren, muss auf externe Backupsoftware zurückgegriffen werden. Eine Sicherung der Datenbankdateien über die von Windows mitgelieferten Funktionen des File-Explorers führt nicht zum Erfolg, da die Dateien vom SQL-Server-Dienst permanent geöffnet sind und eine Dateisicherung ohne dafür vorgesehene Werkzeuge auch sonstige Nachteile mit sich bringt.

Die nachfolgende Beschreibung soll Kunden beim Sichern ihrer wertvollen CaliforniaX-Daten helfen. Die beschriebene Lösung ersetzt dabei keine professionelle Sicherungssoftware. Das Sichern und die Überwachung der Datenbanksicherung bleibt Aufgabe des Kunden.

# <span id="page-1-0"></span>1. Manuelle Datenbanksicherung

Die erste Methode bringt CaliforniaX gleich mit. Die Sicherung lässt sich komfortabel direkt aus dem Programm heraus starten. Wählen Sie dazu den Aufruf

Datenbank sichern

in der *Verwaltung*.

Zusätzlich können Sie über *Einstellungen/Optionen Büro* im Register *Datensicherung/Einstellungen* einige Parameter wie das Standardsicherungsverzeichnis und die Anzahl der Tage für eine Rückfrage beim Abmeldevorgang von CaliforniaX festlegen.

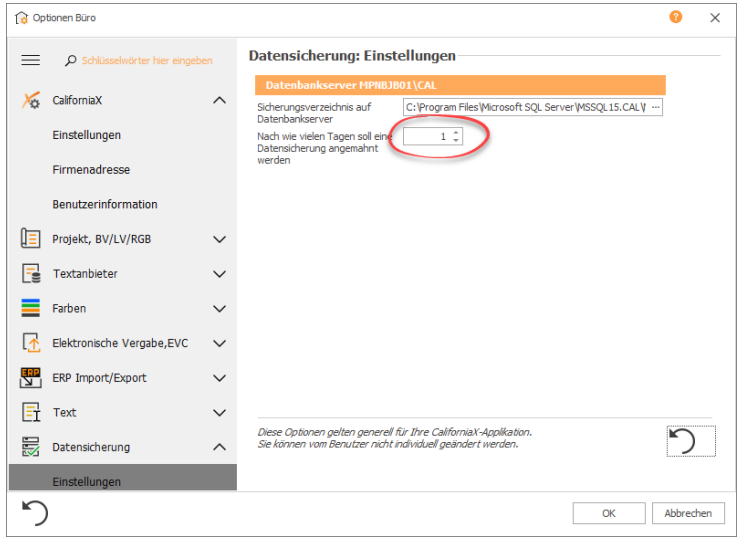

#### Hinweis:

- Das Menü *Datensicherung* wird nur den Benutzern der Rechtegruppe Administrator angeboten. Ohne das Modul *ZRE* (Zugriffsrechteverwaltung) sind das alle Benutzer.
- Das Sicherungsverzeichnis muss als lokales Laufwerk des Datenbankservers angegeben werden.
- Eine DB-Sicherung kann auch von einem Arbeitsplatz angestoßen werden.
	- Die Anzahl der Tage für eine Mahnung sollte nicht zu hoch eingestellt sein.

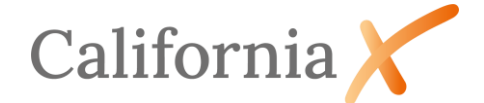

• Die Ablage der Sicherungsdateien (\*.bak) auf demselben Datenbankserver schützt nicht vor Hardwareausfällen. Diese sollten daher physikalisch an einem anderen Ort abgelegt werden.

# <span id="page-2-0"></span>2. Zeitgesteuerte Sicherung mittels Windows-Aufgabe und Sicherungsprogramm

Eine elegantere und zeitgesteuerte Sicherung, ist eine kleine Skriptdatei in der Windows-Aufgabenplanung anzustoßen. Diese Skriptdatei enthält einen Funktionsaufruf des SQL-Servers. Über Aufrufoptionen können dem Skript zusätzlich Parameter mitgegeben werden, um z.B. den Ablageort oder die Benennung der Datei zu beeinflussen.

### <span id="page-2-1"></span>2.1. Skriptdatei laden und speichern

G&W stellt eine Skriptdatei *CalX\_Backup.vbs* zum Download zur Verfügung. Die Datei kann auf der Startseite der Installation als Link geladen und auf dem Datenbankserver gespeichert werden.

Je nach Systemeinstellung kann es sein, dass Windows den Download der Datei aus Sicherheitsgründen verweigert. Für diesen Fall stellen wir den Skriptcode am Ende dieses Dokuments zur Verfügung. Damit lässt sich das Skript selbst erstellen. Der Code muss hierzu aus dem Dokument kopiert und in eine leere Textdatei eingefügt werden. Nach dem Speichern muss die Dateiendung von "txt" nach "vbs" umbenannt werden.

### <span id="page-2-2"></span>2.2. Anlegen einer Windows-Aufgabe

<span id="page-2-3"></span>2.2.1. Vorbereitung, Festlegen des Benutzerkontos für die Sicherungsaufgabe

Die Windows-Aufgabe muss am Datenbankserver eingerichtet werden. Der Aufruf erfolgt über *Windows+R* und dem Befehl *taskschd.msc* oder über die Suche *Aufgabenplanung*.

Zur besseren Übersichtlichkeit empfehlen wir die Anlage eines Ordners für CaliforniaX in der Aufgabenbibliothek.

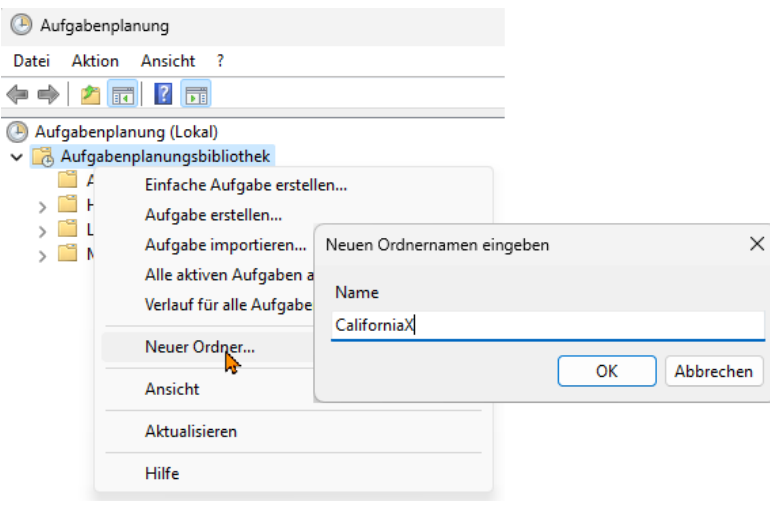

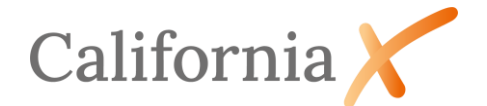

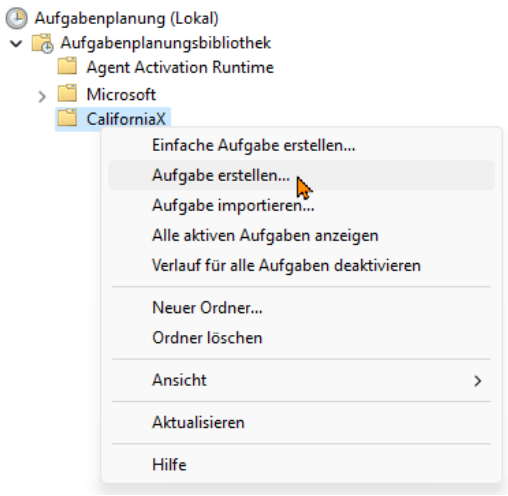

Im neuen Ordner lässt sich dann eine Aufgabe erstellen und die Parameter festlegen.

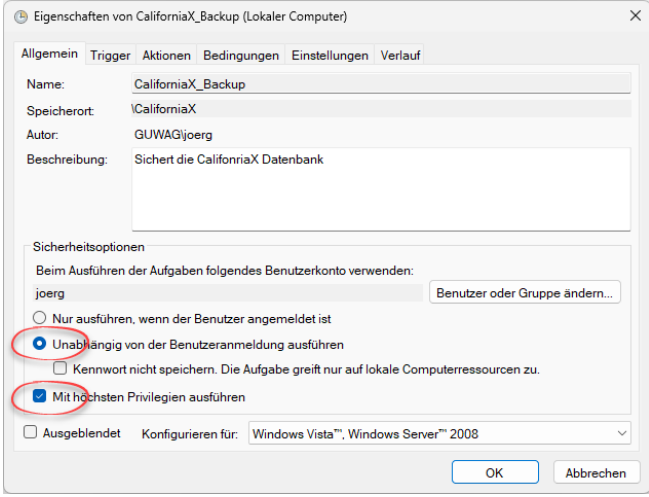

Nach dem Festlegen von Aufgaben-Name und Beschreibung, sollte der Benutzer überprüft werden, der die Aufgabe ausführt. Dieser Benutzer muss auch Systemadministrator in der Datenbankinstanz der CaliforniaX sein. Bei Ersteinrichtung des SQL-Server über die CaliforniaX-Installationsroutine wird automatisch der Benutzer als Systemadministrator eingetragen, der die Installation ausführt. Die Aufgabe sollte unabhängig von der Benutzeranmeldung ausgeführt werden. Hierzu einfach die gleichnamige Option anzuwählen. Je nach hinterlegtem Benutzerkonto kann es erforderlich sein den Schalter *Mit höchsten Prioritäten ausführen* anzuwählen.

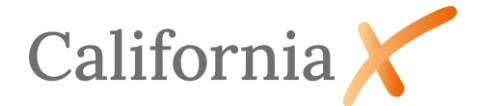

#### <span id="page-4-0"></span>2.2.2. Trigger – Festlegen eines Zeitplans

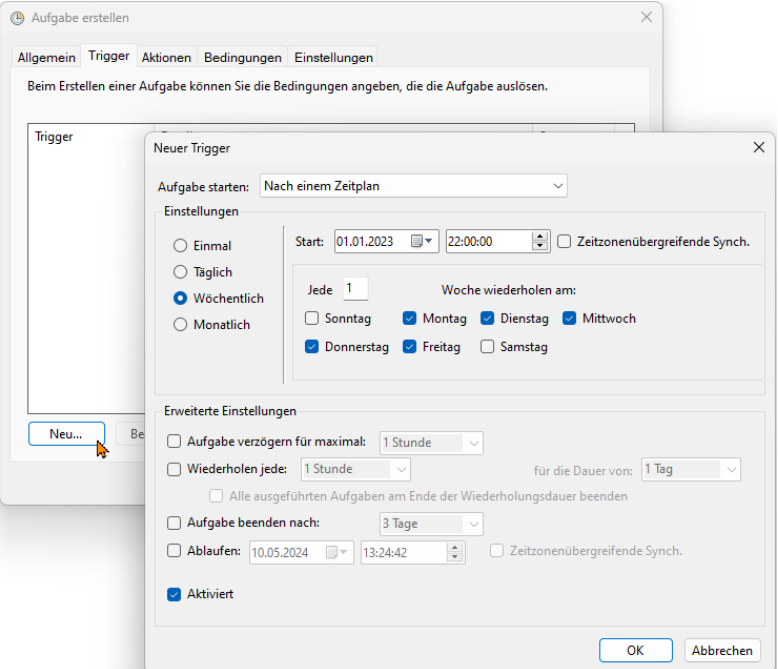

Die Zeiten sind ggf. mit anderen Sicherungsaufträgen zu koordinieren. Prinzipiell ist eine Sicherung während der arbeitsfreien Zeit sinnvoll. Bei Einzelplatzrechnern, die nicht 24 Stunden durchlaufen, kann auch die Mittagspause geeignet sein.

#### <span id="page-4-1"></span>2.2.3. Aktionen – Aufruf des Sicherungsprogramms

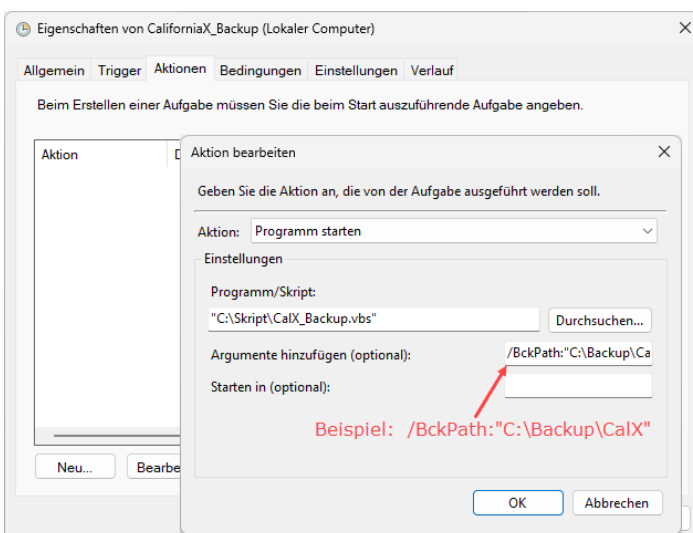

Im Register Aktionen wird nun als Programm *CalX\_Backup.vbs* eingetragen. Unter Argumente ist im einfachsten Fall nur das Sicherungsverzeichnis anzugeben.

Das Sicherungsverzeichnis muss ein lokales Verzeichnis auf dem Datenbankserver sein. Idealerweise liegt dies auf einem anderen physikalischen Laufwerk als die Datenbankinstanz.

Weitere Argumente können optional ergänzt werden, sie werden mit einem Leerzeichen voneinander getrennt.

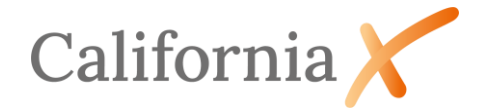

Ohne zusätzliche Angaben wird die Datenbank CalX aus der DB-Instanz CAL des Rechners gesichert, an dem die Aufgabe ausgeführt wird. Die Datei wird in das angegebene Verzeichnis mit dem Dateinamen *CalX-Wochentag.bak* geschrieben. Sicherungsvorgänge am gleichen Wochentag überschreiben die vorhandene Sicherung. Dies ermöglicht ohne Zusatzangaben einen Zugriff auf die komplette letzte Woche, insofern jeden Tag die Sicherung durchgeführt wird.

#### Beispiel:

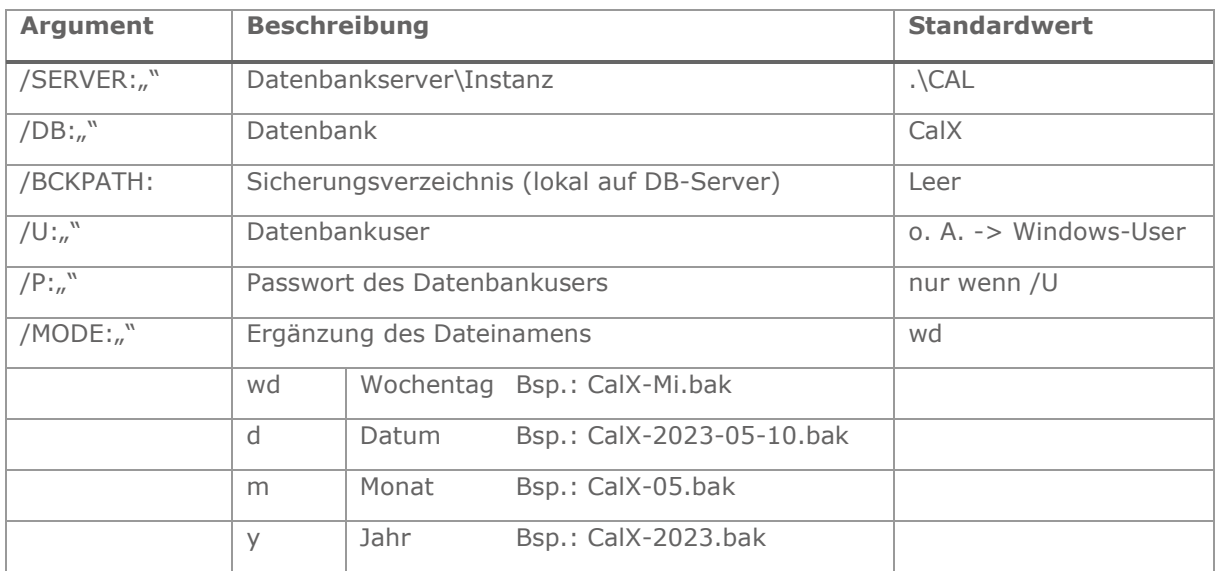

CalX\_Backup.vbs /SERVER:".CAL" /DB:"CalX" /BCKPATH:D:\CalXBackup /MODE:"wd"

#### <span id="page-5-0"></span>2.2.4. Bedingungen und Einstellungen, Speichern der Aufgabe.

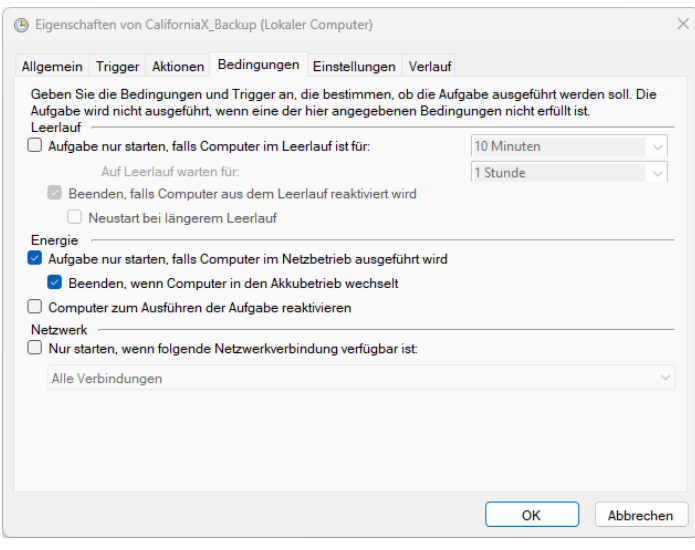

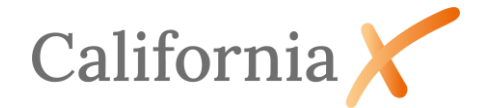

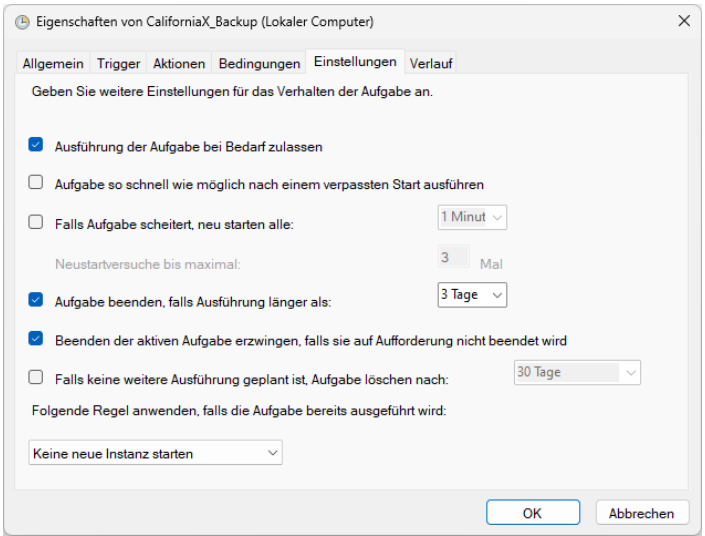

Unter *Bedingungen und Einstellungen* werden noch die Regeln für das Verhalten der Aufgabe festgelegt und mit *OK* bestätigt. Nach Eingabe des Kennworts wird die Aufgabe angelegt.

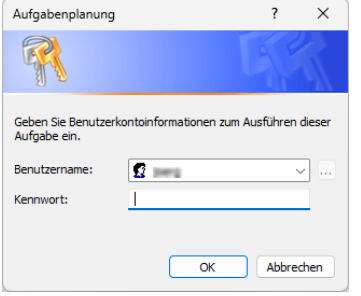

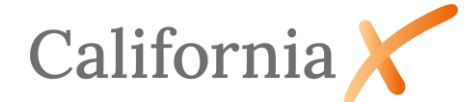

## <span id="page-7-0"></span>3. Ergänzende Informationen

<span id="page-7-1"></span>3.1. Skript der CalX\_Backup.vbs Datei

```
Dim objShell, strPath1, strArg1
Set objShell = CreateObject ("WScript.Shell")
Set fso = CreateObject("Scripting.FileSystemObject")
server = GetNamedArgument("SERVER", ".\CAL")
dbName = GetNamedArgument("DB", "CalX")
backupPath = GetNamedArgument("BCKPATH", "")
username = GetNamedArgument("U", "")
password = GetNamedArgument("P", "")
fileNameBuildMode = GetNamedArgument("MODE", "wd")
bckFileName = fso.BuildPath(backupPath, GetBakFileName(dbName, 
fileNameBuildMode))
loqinarg s = "-E"If Not username = "" Then
  loginargs = " -U " & username & " -P " & password
End If
strPath1 = """sqlcmd"""
strArg1 = "-S " & server & " " & loginargs & " -Q ""backup database [" & dbName & 
"] TO DISK = N'" & bckFileName & "' WITH NOFORMAT, INIT, NAME = N'" & dbName & 
"_Backup', SKIP, NOREWIND, NOUNLOAD, STATS = 10"""
objShell.Run strPath1 & strArg1, 0, True
Function GetBakFileName(ByVal dbName, ByVal buildMode)
  Select Case buildMode
      Case "wd", "WD" ' WeekDay
             GetBakFileName = dbName & "-" & GetWeekDayName(Weekday(now, 
vbMonday)) & ".bak"
      Case "d", "D" ' Date
            GetBakFileName = dbName & "-" & GetDateStamp(now) & ".bak"
      Case "m", "M" ' Month
            GetBakFileName = dbName & "-" & GetMonthStamp(now) & ".bak"
      Case "y", "Y" ' Year
             GetBakFileName = dbName & "-" & Year(now) & ".bak"
  End Select
End Function
Function GetWeekDayName(weekday)
  Select Case weekday
      Case 1 
             GetWeekDayName = "Mo"
      Case 2 
             GetWeekDayName = "Di"
```
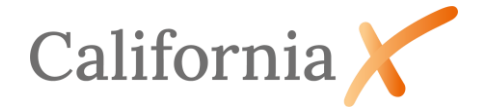

```
Case 3 
             GetWeekDayName = "Mi"
      Case 4 
             GetWeekDayName = "Do"
      Case 5 
             GetWeekDayName = "Fr"
      Case 6 
             GetWeekDayName = "Sa"
      Case 7 
             GetWeekDayName = "So"
  End Select
End Function
Function GetNamedArgument(ByVal argumentName, ByVal defaultValue)
   If WScript.Arguments.Named.Exists(argumentName) Then
     GetNamedArgument = WScript.Arguments.Named.Item(argumentName) 
   Else 
     GetNamedArgument = defaultValue
   End If
End Function
Function GetDateStamp(ByVal t)
    GetDateStamp = Year(t) & "-" & _
    Right("0" \& Month(t), 2) \& "-" \& Right("0" & Day(t),2)
End Function
Function GetMonthStamp(ByVal t)
     GetMonthStamp = Right("0" & Month(t),2)
End Function
```
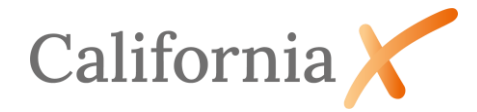

### <span id="page-9-0"></span>3.2. SQLCMD-Hilfsprogramms

Kern des Sicherungsprogramms ist Hilfsprogramm SQLCMD. Im Wesentlichen wird damit der SQL-Server adressiert und dort eine Befehlszeile ausgeführt.

SQLCMD -S Server\Instanz -E -Q ,Befehlszeile'

Das Programm SQLCMD lässt sich auch direkt in der Windowsaufgabe eintragen, die Befehlszeile kann als Argument hinterlegt werden.

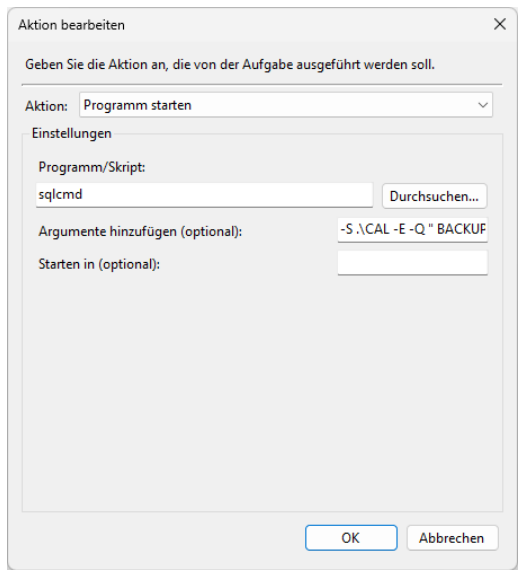

Beispiel:

SQLCMD -S .\CAL -E -Q "BACKUP DATABASE [CalX] TO DISK = N'D:\CalXBackup\CalX\_Backup.bak' WITH NOFORMAT, INIT, NAME = N'CalX', SKIP, NOREWIND, NOUNLOAD, STATS = 10"

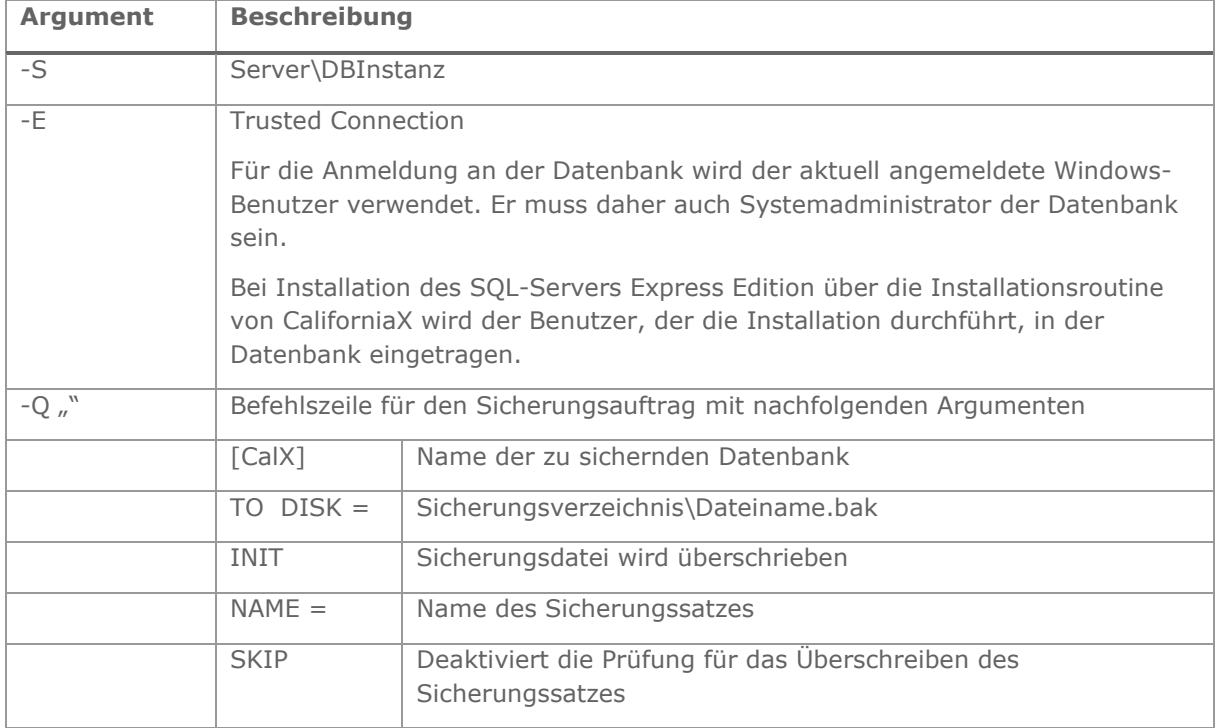

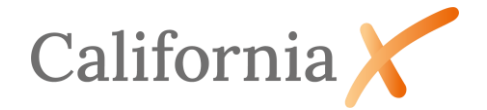

#### <span id="page-10-0"></span>3.2.1. Unterstützung durch das SQL-Server Management Studio (SSMS)

Unterstützung beim Erzeugen von SQLCMDs leistet die Skriptfunktion des Microsoft SQL-Server Management Studios. Hierbei wird z.B. die Datensicherungsfunktion im SSMS aufgerufen, jedoch ohne eine Sicherung durchzuführen. Stattdessen wird ein Skript erzeugt, das z.B. in die Zwischenablage kopiert oder als Textdatei abgespeichert werden kann. Das SSMS wird nicht standardmäßig mit CaliforniaX installiert. Einen kostenfreien Download erhalten Sie unter: *<https://aka.ms/ssmsfullsetup>*

Der Aufruf der Datensicherungsfunktion des SSMS erfolgt im Kontextmenü des Object-Explorers auf dem Knoten *Datenbanken/CalX über Taks/Sichern*

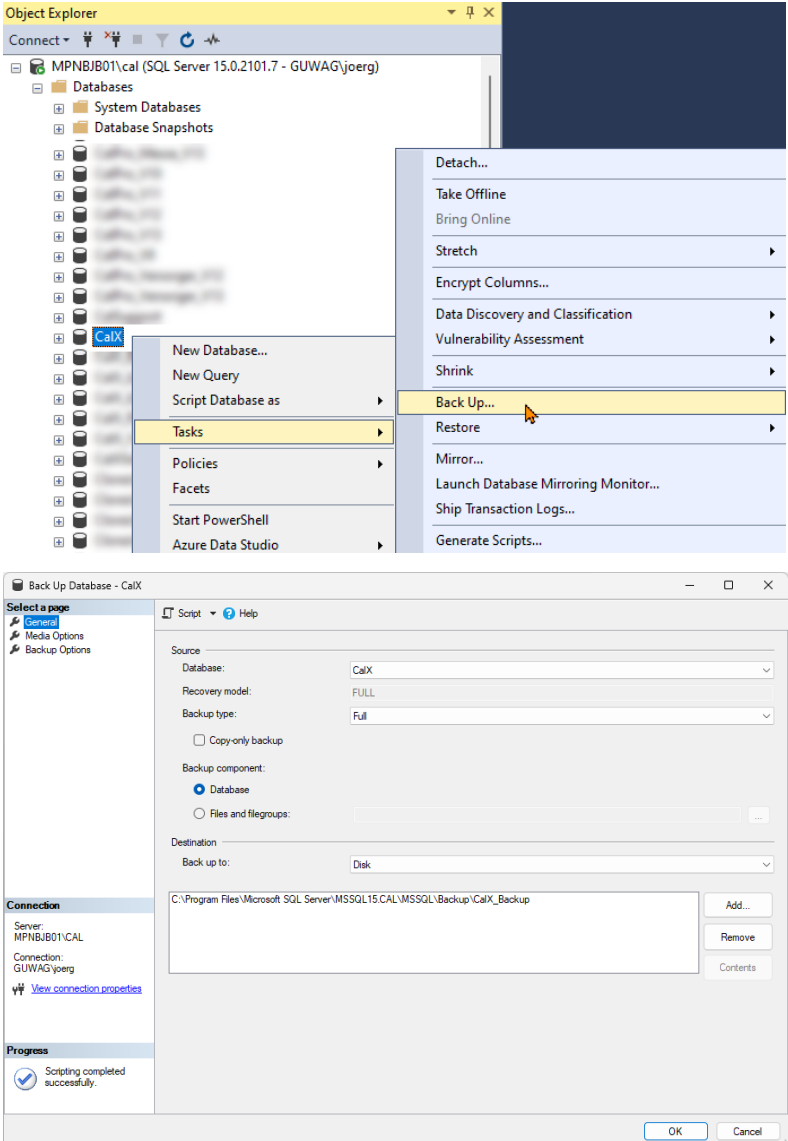

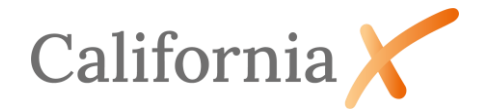

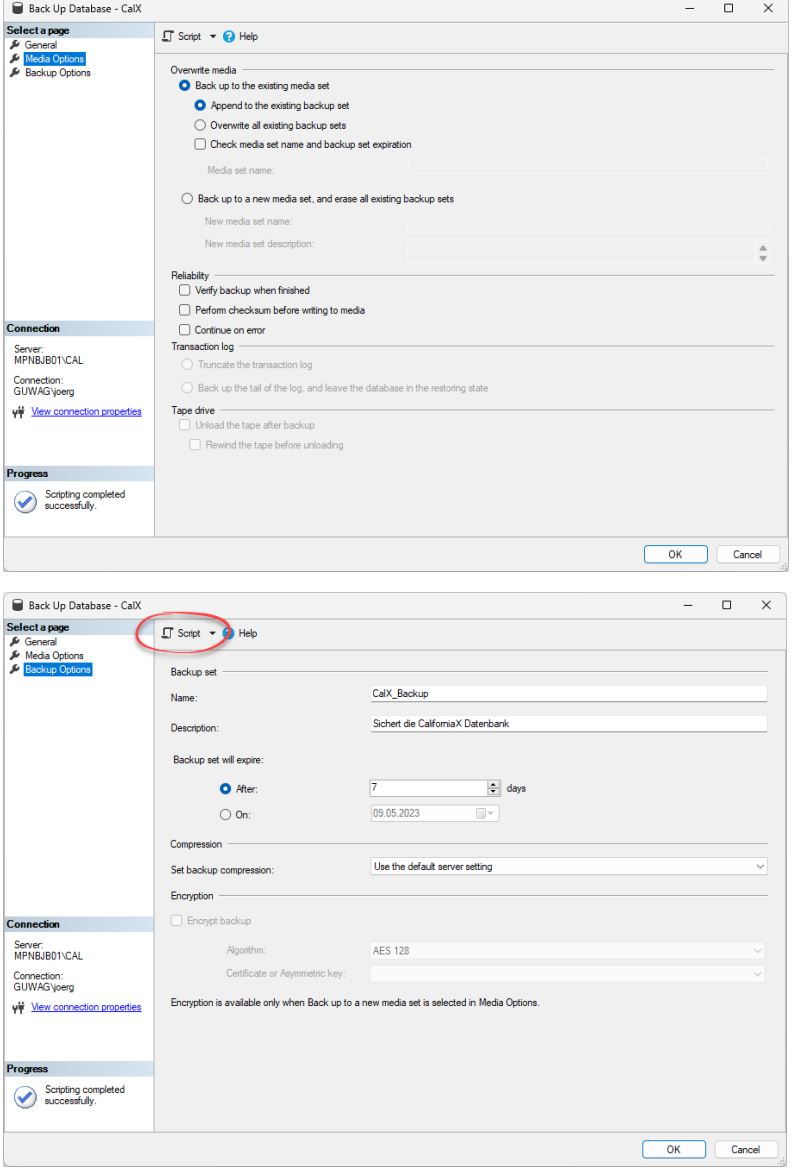